## **Placing New TMS Referral through EPIC:**

1) Place 'Amb Ref to Psychiatry' – type psych in order set and select correct order

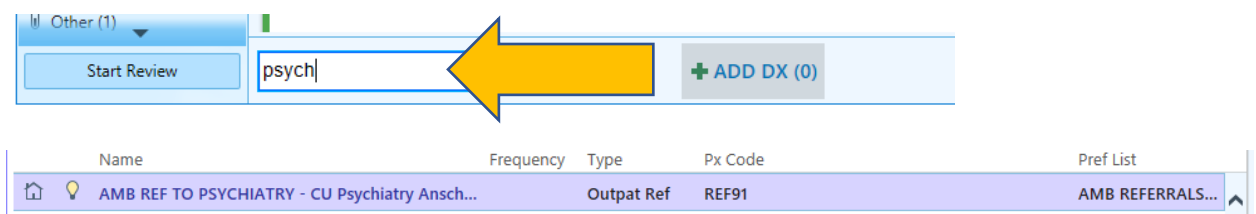

2) Make sure that To Dept: is set as Depression Center

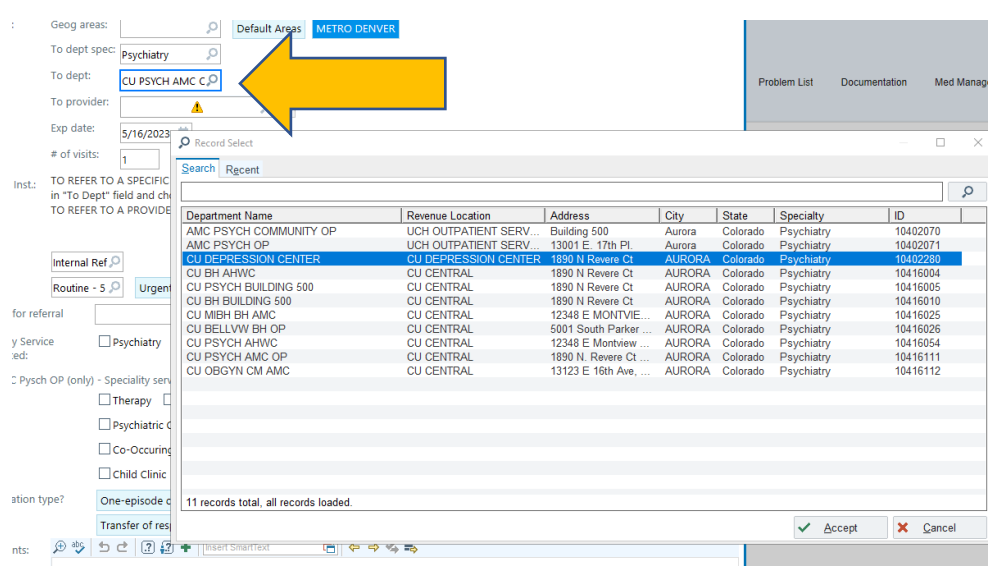

## 3) Select To Provider: Elizabeth Fenstermacher MD

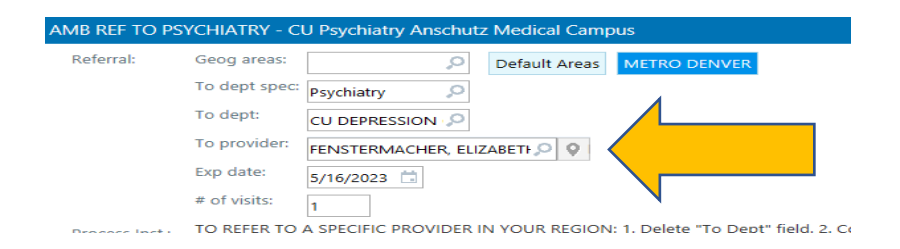

4) Reason for Referral: TMS

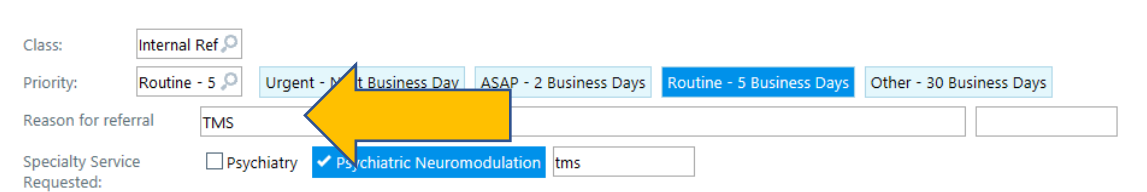

5) Select Psychiatric Neuromodulation

Add: "TMS" to comment

Note: additional information in this field makes it more difficult for our schedulers to identify and route correctly

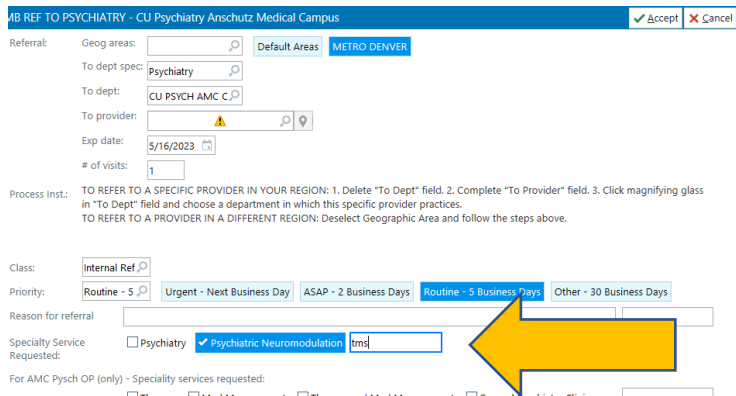

## 6) Consultation Type? Select One-episode consult

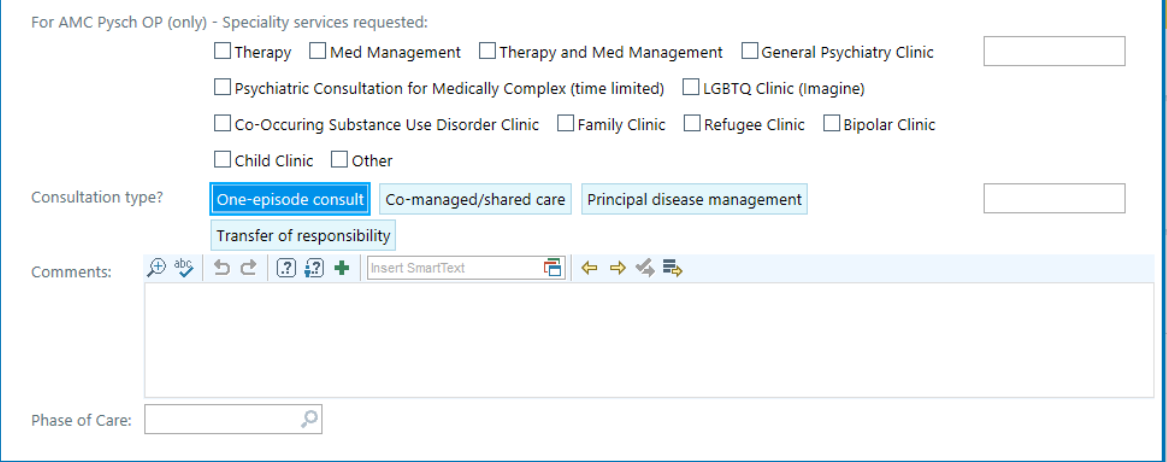

7) Email: [dop.psychNAT@cuanshcutz.edu](mailto:dop.psychNAT@cuanshcutz.edu) MRN and that TMS referral has been made

Note: Please also cc: [Elizabeth.Fenstermacher@cuanschutz.edu](mailto:Elizabeth.Fenstermacher@cuanschutz.edu)